## THE FOURTH PROTOCOL - CBM 64

THE PLOT - I a remote dacha at Usevo outside Moscow, the General Secretary of the Central Committee of the Soviet Union, and British traitor Kim Philby plot the most audacious offensive of the Cold War-Plan Aurora. THE AIM - To destabilize a vital national of the Western Alliance, forcing the disintegration of NATO and allowing a soviet takeover of western europe. THE METHOD - The fourth protocol is to be breached by smuggling a nuclear device into the united kingdom and exploding it just before the 1987 General Election. A KGB disinformation program will ensure that the nuclear disaster is blamed on an American military installation in the UK. THE RESULT - The election of a hard left government committed to withdrawl from NATO and the establishment of a totalitarian state in the UK. YOUR ROLE - You are John Preston, counterintelligence investigator. You must uncover and stop Plan Aurora. But remember, time is short and the day of destruction looms.

THE FOURTH PROTOCOL: THE GAME - There are 3 independent episodes in this game - The NATO Documents, The Bomb, and The SAS Assault. Although each episode is separate, you receive secret codes when you successfully solve each of the first two. The code words allow entry to the next part of the game, so the episodes must be solved in order. HARDWARE REQUIREMENTS - The Fourth Protocol requires a CBM 64 with a disk drive and a TV or monitor. You can also use Epvx's FAST LOAD cartridge with the program. The disk is copy protected and cannot be duplicated. Should anything happen to your disk, refer to the replacement information on the enclosed warranty card. GETTING STARTED - During the course of the game, you may encounter certain jargon or terminology for the first time. You should familiarize vourself with these terms by reading through the MI5 Investigator's Handbook. This booklet contains a glossary of espionage phraseology as well as the "one time" decoding pads. The one time pads are essential to deciphering the secret code words that MI5 - the British Security Service periodically issues. It is not necessary to read the novel The Fourth Protocol before playing the game. To load the program, insert the disk into Drive A and turn on the drive. Then turn on the minitor and the computer. Be certain the SHIFT LOCK key is not depressed. Type: LOAD \*\*\*,8 and the press IRETURNI. When the READY message appears on screen, type RUN and the game will load. The copyright and title screens will appear. The title screen displays a menu from which you may access each of the three episodes. Each episode takes approximately 90 seconds to load. An entire episode, once loaded, requires no further disk access. MAKING ACTIVITY SELECTIONS - All activities in Episodes One and Two are accessed by moving the pointing hand to the desired icon (graphic symbol) using the SPACE BAR for clockwise movement and the CRSR key for counterclockwise movement and the pressing [RETURN]. The available options and/or information will then be presented on a submenu.

EPISODE ONE: The NATO Documents - You, John Preston, have just taken up your post as the new head of Section CI(A), the government department responsible for the security of civil service personnel and buildings. At the same time, a burglary is taking place at an apartment somewhere in England. The burglar steals the famous Glen Diamonds, but he also finds some secret NATO documents. He alerts the Ministry of Defense (MoD) senior officers by sending them the documents anonymously. The Paragon Committee, which includes the heads of all British intelligence and and counterintelligence services, decides that your most important task is to find out within a limited time period who is leaking secrets, to whom they are being leaked, and why. However, you will not be able to devote your time exclusively to this task, since many other unfolding intelligence events will demand your attention. The NATO Documents uses a unique icon-driven control system (see Illustrations). The heart of Episode One is the Cencom display, which allows access to memos, reports, situation reports ("sitreps"), files, telephone calls, surveillance, assessment, and disk utilities. The screen also displays the current game date. SITREPS/REPORTS/MEMOS - These are "information-in" channels, shown as a small computer screens. When accessing these options, you will see submenus that allow you to read the latest memo or report, delete it from the screen, or file it to make a permanent copy in the Cencom filing system. The memo or report will remain on the screen until the delete icon is used to dispose of it. New items will be stacked below it. The Cencom icon takes the player back to the main Cencom menu. If one of the small computer screens is blank, it contains no information at that time. THE TELEPHONE - The phone rings when someone is trying to contact you. Access the telephone icon in order to receive the message. If you do not answer promptly by accessing the telephone-in icon, your caller may hang up. The telephone menu also has a hold call icon, which freezes the present call, allowing you to peruse some other part of Cencom without losing the message. Telephone-out allows you to make calls-but you have to know which number you want! You will find certain key telephone numbers in the Cencom files listed under "Telephone". ACCESSING FILES - This option allows you to read a file in Cencom's memory. A file held at Blenheim - the building that houses MI5 - can be released to Cencom by ringing Blenheim (see the Cencom file under "Telephone") but only after providing the correct code off the one time pads. In

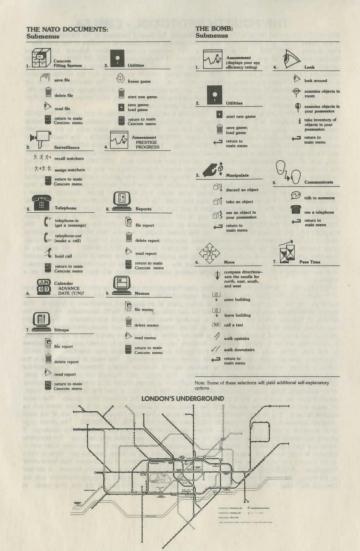

addition to files already residing at Blenheim, you can catalogue up to 14 of your own personal files or delete any of them.

SURPKEILLANCE - This feature allows you to allocate agents called watchers to a specific suspect suspect and also to withdraw watchers from a case. Since you do not actually leave your office during the course of Episode One, assigning watchers is your main method of acquiring information out in the field. Watchers are always targetted on a person, and a surname (last name) is always used. For example, if you wanted to get field information on yourself, you would target watchers on "PRESTON". When you start the game, you have 100 watchers at your disposal. The more watchers you assign to a suspect, the better your chances of obtaining information. The maximum number of watchers available to you. However, if your prestige diminishes, watches will be taken away. Start out by assigning the maximum number of watchers to each suspect. Later, you may re-evaluate these assignments as certain cases attain greater prioritythan others.

(NOTE: If you accidentally access an option such as "files" or "Surveillance", or an outgoing phone message, you may not back out of that mode until an entry is made. If this happens on "files", simply type a letter, or number, and press [RETURN]. In the "surveillance" mode, assign a watcher then re-access that mode and delete that watcher).

EPISODE TWO: The Bomb - You are hot on the trail of the nuclear device that has been smuggled into Britain. Locating this weapon is now your main priority. But be careful, Plan Aurora involves a host of tricky side issues. As in the NATO Documents, this episode is also icon-driven. Unlike the first episode, however, you will now be leaving your office and moving about London and beyond. In this episode, the icons frequently represent physical activities, such as "pick up" and "use". Remember to break up each movement into its component functions. For example, let's say that in a certain room there is a coat that you wish to examine. After reaching the room, you must first "look" for the coat. Next, you must "pick up" the coat, and make it part of your "inventory". Then, using the appropriate icon, you will be able to inspect it. 1) Assessement - Displays your spy efficiency rating. 2) Utilities-allows you to restart, save, and load games. 3) Manipulate - Allows you to pick up, discard, and use objects. 4) Look - Permits you to observe and inspect objects either nearby or in your possession. 5) Communicate - Allows you to obtain information from a character either in person or via telephone. 6) Move- allows you to leave the office, catch a taxi, etc. 7) Wait - Enables you to move the game along when you wish to remain passive (eg when you're waiting for a train). Note": Movement of the pointing "hand" is as before. There are, in addition, two text windows that provide details of your location. The main icon menu remains consistent regardless of your options. One Episode Two submenus, options not available are highlighted (in red on a color monitor).

FINDING YOUR WAY AROUND LONDON - The map of London showing tube (subway) stations and points of interest will help you find your way around town. Some of the important addresses in the London area and the tube station nearest to them are as follows:

LOCATION STATION The Barbican Barbican Tower of London Tower Hill Parliament Westminster Treasury Building Westminster Sentinenl House Westminster Gordon's Euston Train to Bristol Paddington Train to Dover Victoria

University College Oxford Circus or Great Portland

EPISODE THREE: The SAS Assault - You have now located the bomb and have broken into the building where it is hidden. The bomb must be defused, using information gathered in the first two episodes, while your Special Air Service (SAS) troops and KGB agents battle around you. The SAS Assault differs from the first two episodes in that it is not icon driven. Instead, you must enter commands to take action. To tell the computer what you want to do, type in messages on the keyboard using one of the following formats: 1) VERB (eg "open") 2) VERB-NOUN (eg "open cabinet") 3) VERB ADJECTIVE NOUN (EG "Open Metal Cabinet"). Use the verb-adjective-noun format only when more description is needed. For instance, as in the example above, only if there is more than one cabinet in the room. While you work on the bomb, you will also be required to give activate to your SAS troopers. Again, word commands must be issued using the same format officeused above (eg "attach guard").

DISK UTILITIES - This section deals with the saving and loading of games and formatting of disks. SAVING A GAME - You can save Episodes One and Two at any time during game play. To save a game, select the Disk Utilities icon on the main menu. Then select the disk icon on the submenu. Select the Save a Game option from the next submenu. When the computer asks you to insert your data disk, be sure to insert a formatted disk (see instructions under formatting a disk). When the computer asks for a name, input any combination of letters or numbers, up to three characters, and then press RETURN. Wait for the message informing you that your game has been saved. LOADING A SAVED GAME - A previously saved game can be loaded by accessing the disk utilities icon on the main menu, and following the prompts on the submenu. Enter the three character name you have selected for this particular game and it will be loaded into memory.

FORMATTING A DISK - To store programs on a new blank disk you must first prepare it to receive data this is called "formatting" the disk. Make sure that you turn on the disk drive before inserting your disk. To format a blank disk, type this command and then press RETURN:

OPEN 15,8,15:PRINT 15,"N:A\$,B\$:"

In place of A \$ sign, type the name of your choice to identify the disk; you can use up to 16 characters. In place of B \$ sign, souch as W2). The cursor will disappear for a second also. When the cursor blinks again, seal the disk with the following command and then press RETURN: CLOSE 15.

The entire formatting process takes about 80 seconds.

|                   |         | 2   | 3  | 4   | 5  | 6   | 7  | 8   | 9   | 10  |     | 12  |     | 14 |    | 16 | 17     | +0  | 10 | 20   | 21   | 22 | 22  | 24  | 75  |     |            |
|-------------------|---------|-----|----|-----|----|-----|----|-----|-----|-----|-----|-----|-----|----|----|----|--------|-----|----|------|------|----|-----|-----|-----|-----|------------|
| - 1               |         | 0   | U  | 0   | R  | A   | x  | 1   | M   | C   | w   | p   | 1   | 5  | B  | Y  | T      | F   | K  | Z    | L    | v  | D   | 0   | N   | E   | 26         |
| 1                 | H       |     |    |     | P. | G   | D  | 1   | 100 | T   | H   | N   | 0   | A  | Z  | 1  | E      | 5   | F  | 0    | U    | 0  | L   | Y   | M   | E   | 52         |
| 27                | 1       | E   | R  | A   | -  |     |    |     | 8   |     | 36  |     |     |    |    |    |        |     | ×  |      |      | V  |     | U   |     | E   | 78         |
| 53                | 0       | A   | P  | н   | N  | C   | 8  | R   | J   | Q   | Y   | 1   | U   | M  | W  | D  | T      | K   | P  | C    | 5    | -  | E   | -   | L   | A   | 104        |
| 79                | 1       | L   | S  | E   | Y  | K   | C  | U   | N   | T   | D   | R   | М   | C  | Z  | V  | B      | 100 |    | 0    |      | W  | H   | Q   | -   |     |            |
| 105               | L       | ٧   | C  | 5   | N  | R   | В  | X   | 1   | W   | н   | T   | A.  | М  | K  | Z  | D      | U   | C  | 0    | J    | Y  | 3   | P   | Q   | F   | 130        |
| 151               | 0       | C   | B  | A   | U  | 8   | 0  | E.  | 5   | T   | E   | н   | L   | 1  | A  | 0  | Y      | E   | U  | D    | W    | A  | U   | P   | 1.  |     | 156        |
| 157               | U       | 2   | 5  | М   | ٧  | K   | X  | B   | Q   | L   | R   | Y.  | A   | £  | N  | Z  | W      | F   | 0  | C    | T    | P  | H   | £   | C   | D   | 182        |
| 183               | A       | p.  | R  | F   | E  | 0   | М  | ٧   | W   | C   | C   | 0   | U   | н  | T  | 1  | 5      | D   | N  | X    | Z    | K  | B   | Y   | Ŀ   | J   | 208        |
| 209               | E       | U   | 0  | G   | A  | U   | F  | M   | N   | B   | A   | E   | 5   | 1  | U  | Α  | T      | н   |    | C    | U    | E  | D   | 0   | R   |     | 234        |
| 235               | C       | 11  | Q  | C   | x  | S   | A  | p   | H.  | W   | ٧   | 2   | N   | B  | 1  | F  |        | D   | R  | M    | Y.   | u  | E   | T   | L   | K   | 260        |
| 261               | A       | B   | 0  | P   | E  | X   | K  | w   | 0   | V   |     | R   | V   | C  | 5  | н  | Z      | 1   | F  | M    | Υ    | G  | N   | U:  | D   | E   | 286        |
| 287               | C       | 0   | p  | 8   | ×  | 7   | N  | D.  | Y   | L   | U   | E   | V   | 0  | н  | R  | Z      |     | w  | 5    | F    | G  | K   | T.  | м   | Α   | 312        |
| 313               | Ε       | U   | A  | U   | 8  | D   | C  | E   | D   | 1   | U   | W   | A   | R  | N  | V  | E      | £   | 0  | A    | М    | L  | 5   | 0   | T   | I   | 338        |
| 339               | B       | P   | V  | Н   | W  | G   | 0  | Z   | Q   | ŕ   | A   | N   | U   | E  | Y  | Ť  | F      | X   | 1  | м    | C    | R  | 5   | K   | É   | D   | 364        |
| 365               | W       | M   | C  | V   | 0  | 8   | 0  | W   | H   | K   | A   | T   | U   | P  | F  | 1  | 5      | 0   | X  | 0    | T    | L  | D   | Z   | E   | Y   | 390        |
|                   | -       | -   |    |     |    |     |    |     |     | ×   | 1   | Z   | D   | P  | S  | 'N | 8      | W   | 5  | E    | w    | 0  | V   | p   | T   | Y   | 416        |
| 391               | М       | N   | K  | D   | B  | M   | C  | 8   | C   | 14  | 17  | 14  | I D | 14 | 3  | N  | 0      | W   | 3  | E    | 10   | 0  | Y   | 1   | 17  | 2   | 410        |
|                   |         |     |    |     |    |     |    |     |     |     |     |     |     |    |    |    |        |     |    |      |      |    |     |     |     |     |            |
|                   |         | 2   | 3  | 4   | 5  | 6   | 7  | 8   | 9   | 10  | 11  | 12  | 15  | 14 | 15 | 16 | 17     | 18  | 19 | 20   | 21   | 22 | 23  | 24  | 25  |     |            |
| 1                 |         | W   | 0  | 8   | ×  | G   | V  | K   | 2   | A   | 0   | P   | D   | N  | C  | E  | R      | F   | ٧  | L    | D    | 5  | T   | М   | U   | E   | 26         |
| 27                | B       | 0   | T  | н   | N  | U   | Z  | 5   | A   | Y   | G   | M   | T   | V  | E  | F  | R      | K   | C  | 1    | W    | L  | p   | X   | Q   | D   | 52         |
| 53                | A       | R   | K  | E   | W  | 1   | Y  | D   | 0   | C   | U   | V   | F   | Z  | M  | P  | L      | H   | X  | T    | ï    | N  | 0   | B   | 5   | C   | 78         |
| 79                | -       | 0   | N  | T   | -  | B   | Y  | V   | 100 | X   | Z   | A   | U   | 1  | D  | 0  | C      | p   | -  | F    | w    | 8  | P   | M   | G   | S   | 104        |
|                   | H       |     |    |     | 1  |     | -  |     | K   | 100 |     | -   | -   |    |    | -  |        | 1   | L  | -    | D    | _  | R   |     | S   | 1   | 130        |
| 105               | F       | М   | Q  | A   | ٧  | D   | L  | U   | Y   | C   | 0   | X   | E   | Z  | 1  | N  | G      | W   | T  | В    | 1000 | Н  | 153 | K   | D D | F   |            |
| 151               | H       | U   | L  | 8   | T  | 1   | K  | 5   | R   | C   | Z   | W   | E   | V  | 1  | M  | D      | Y   | Q  | C    | N    | X  | A   | 0   | -   | -   | 156        |
| 157               | C       | H   | Q  | p   | 2  | B   | M  | X   | Y   | R   | D   | 1   | C   | V  | T  | 1  | N      | K   | E  | 5    | W    | U  | F   | L   | 0   | A   | 182        |
| 183               | L       | Q   | Y  | R   | F  | M   | H  | 5   | C   | T   | 0   | Z   | 11  | W  | D  | V. | E      | U   | N  | C    | X    | P  | 1   | A   | K   | 8   | 208        |
| 209               | Z       | E   | M  | D   | 5  | ٧   | G  | P   | N   | K   | Α   | Y   | X   | C  | 1  | F  | L      | 0   | H  | T    | 1    | U  | 8   | R   | W   | Q   | 234        |
| 235               | 0       | A   | F  | Y   | B  | Z   | L  | C   | 1   | T   | 0   | E   | N   | н  | P  | X  | G      | U   | М  | T    | K    | W  | D   | ٧   | 5   | R   | 260        |
| 261               | D       | S   | K  | P   | 1  | R   | Z  | y.  | X   | B   | A   | W   | T   | F  | ŧ  | C  | E      | ٧   | Q  | C    | U    | М  | н   | N   | 0   | 1   | 286        |
| 287               | P       | D   | R  | 1   | X  | U   | A  | н   | Q   | L   | Z   | V   | B   | Y  | E  | W  | 3      | S   | T  | F    | М    | N  | C   | ĸ   | 0   | C   | 312        |
| 313               | W       | p   | c  | S   | 0  | B   | N  | J   | ٧   | K   | Y   | 2   | 0   | C  | A  | T  | L      | X   | н  | D    | М    | 1  | R   | E   | U   | F   | 338        |
| 339               | 1       | 0   | V  | M   | Z  | c   | R  | 0   | £   | X   | A   | E   | V   | K  | T  | 0  | W      | В   | D  | 14   | н    | 5  | F   | p   | U   | 6   | 364        |
| 365               |         | A   | L  | V   | D  | 5   | c  | N   | Н   | 2   | C   | W   |     | -  | T  | T  | Y      | 0   | ×  | E    | R    | Q  | 1   | F   | K   | U   | 390        |
| 391               | E       | 5   | D  | Q   | ×  | 2   | 1  | P   | Y   | A   | M   | -   |     | F  | i  | v  | 0      | C   | 3  | N    | R    | 0  | T   | 8   | K   | Н   | 416        |
| 391               | 1=      | 13  | 10 | 124 | 10 | 15  | 10 | 15  | -   | 1.0 | -   | 100 | 14  | 11 | 10 | 14 | 7      | 10  | -  | 2.76 | 17   | 17 | -   | 10  | 177 | 275 | 1          |
|                   |         |     |    |     |    |     |    |     |     |     |     |     |     |    |    |    |        |     |    |      |      |    |     |     |     |     |            |
|                   | -       | 2   | 3  | 4   | 5  | 6   | 7  | 8   | 9   | 10  | 11  | 12  | 13  | 14 | 15 | 16 | 17     | 18  | 19 | 20   | 21   | 22 | 23  | 24  | 25  |     |            |
| 1                 | B       | R   | Q  | K,  | 1  | ×   | Y  | 2   | A   | E   | U   | T   | 16  | S  | C  | F  | P      | M   | ٧  | C    | D    | N  | Н   | 0.  | W   | 1   | 26         |
| 27                | 0       | G   | N  | C   | R  | K   | T  | W   | E   | 1   | Y   | M   | U   | Z  | F  | H  | 0      | 5   | Α  | V    | L    | B  | 1   | X   | P   | D   | 52         |
| 53                | A       | p   | F  | 1   | 0  | C   | T  | U   | E   | X   | a   | L   | 5   | V  | 8  | Z  | K      | W   | C  | Y    | R    | D  | T   | M   | Н   | N   | 78         |
| 79                | F       | L   | J  | Q   | 1  | p   | X  | A   | 2   | W   | K   | C   | Y   | E  | R  | Ü  | D      | M   | ٧  | 5    | G    | T  | N   | 11  | 0   | B   | 104        |
| 105               | X       | 3   | A  | D   | K  | R   | н  | 0   | M   | 1   | W   | T   | U.  | Y  | 8  | 1  | 5      | F   | N  | O    | L    | V  | G   | C   | P   | 2   | 150        |
| 131               | E       | 5   | B  | Q   | A  | Z   | K  | 0   | D   | X   | p   | F   | V   | L  | R  | Н  | V      | C   | 7  | M    | 1    | U  | W   | 1   | N   | c   | 156        |
| 157               | H       | 5   | 1  | N   | c  | V   | Н  | Z   | D   | W   | Q   | M   | A   | +  | 10 | 0  | 1      | 8   | X  | R    | F    | Y  | B   | ú   | D   | K   | 182        |
| 183               | 1       | p   | -  | -   | T  | 8   | -  | M   | -   | K   | R   | N   | +   | D  | V  | H  | -      | V   | A  | W    | 0    | 1  | 0   | E   | X   | P   | 208        |
|                   | 1/4     | P   | 5  | 0   | -  | E   | Z  |     | C   |     | +60 | 400 | U   |    | 4- |    | L      | -   | 12 |      |      | Y  |     | E A | N   | 7   |            |
| 209               | C       | -   | 8  | K   | 5  | -   | R  | 0   | E   | Q   | 1   | Z   | 1   | V  | W  | D  | X      | F   | 10 | M    | 0    | -  | U   |     | 1   | H   | 234        |
| 235               | C       | Q   | R  | 1   | W  | E   | 1. | Z   | H   | p   | A   | 8   | U   | Y  | E  | 5  | J      | X   | T  | K    | C    | V  | M   | -   | 0   | N   | 260        |
|                   |         |     | Y  | A   | K  | 5   | F  | Z   | 1   | B   | V   | 0   | P   | W  | E  | D  | N      | T   | H  |      | C    | R  | ı   | U   | M   | 0   | 286        |
| 261               |         |     |    | 5   |    |     | B  | D   |     | E   | A   | 1   | 10  | E  | N  | Y  | U      | -1  | A  | N    | P    | 0  | 0   | 1   | U   | E   | 312        |
| 261<br>287        | A       | K   | U  | 13  |    | 100 |    |     |     |     |     |     |     |    |    |    |        |     |    |      |      |    |     |     |     |     |            |
|                   | A       | K   | V  | E   | K  | C   | 1  | M   | Z   | D   | X   | U   | F   | W  |    | H  | Q      | 1   | В  | X    | 5    | A  | 2   | T   |     | p   | 338        |
| 287               | A       | 100 |    |     | -  | -   | +  | 100 |     | D   | V   | N   | F   | W  | U  | H  | Q<br>X | 1   | B  | -    | D    | D  | P   | H   | T   | P   | 338<br>364 |
| 287<br>313        | A<br>N  | L   | V  | E   | K  | C   | J  | М   | Z   |     | 4   | +-  | -   | -  | -  | -  |        | +-  | -  | -    | +    | -  | 40  | +-  |     | -   | 4          |
| 287<br>313<br>339 | A N S D | L   | V  | E   | K  | C   | 1  | M   | Z   | K   | V   | N   | G   | 1  | U  | F  | ×      | 1   | W  | Q    | D    | 0  | 40  | Н   | T   | L   | 364        |